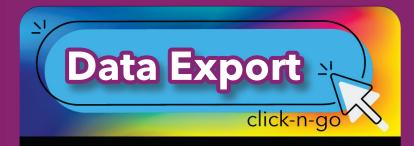

## Select Data

Utilize the Exports application to aggregate State, Local and/or National data -- this piece is offered to all schools for FREE if you have data loaded into DMAC!!

- Identify **Campus** and **Grade** from drop-down
- Check desired **Student** information (left)
- Options (bottom left) check All Students or Apply Snapshot
- Use tabs across the top to select data to include on export including local, state and national data sources
- Each tab has different Field Options (check any that are needed)
- As you move from tab to tab, the number of active selections appears in parenthesis
- click the **Download** button (top right) to export data as a .csv file
- 5 click **Reset** to clear all selections
- Export up to three years of State & Local data!

## Sample Exports

- Data file for import to gradebook
- List of students without assessments
- Average local assessment score
- Compare local to state assessment to show progress toward STAAR
- Student information and demographics
- Compare assessment over several years

## www.dmac-solutions.net

1.866.988.6777 support@dmac-solutions.net

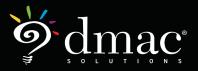